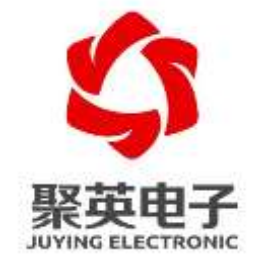

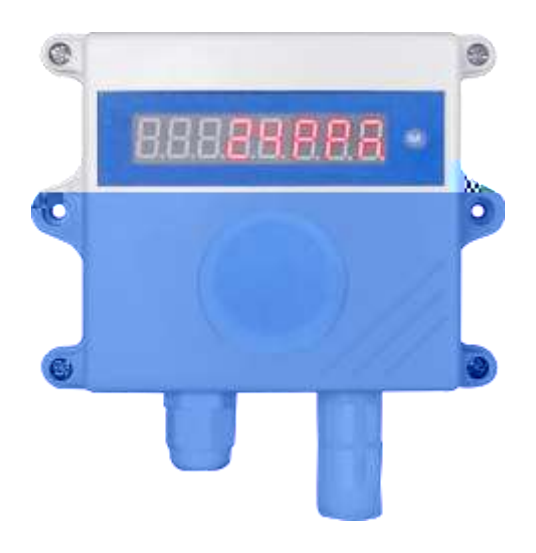

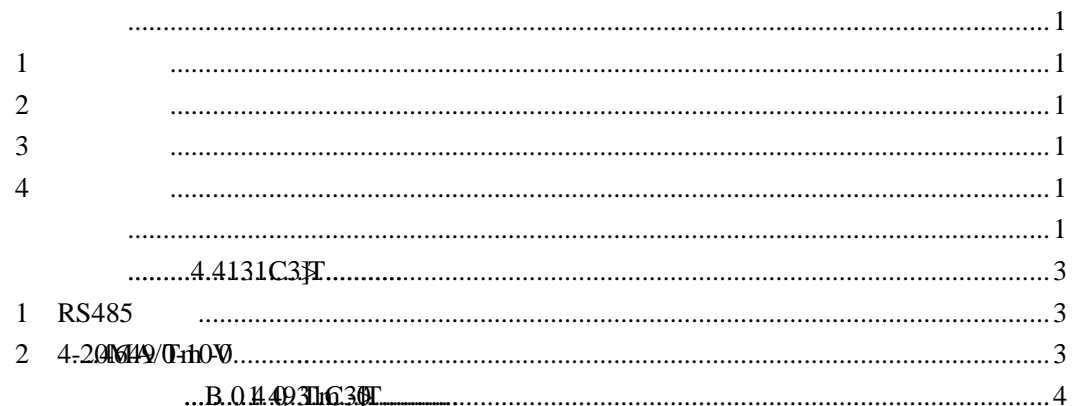

<span id="page-2-2"></span><span id="page-2-1"></span><span id="page-2-0"></span>**1**、产品概述 (Organic vapor) **2**、产品特点  $\bullet$  DC7-30V RS485  $\bullet$  and a set  $\bullet$  and a set  $\bullet$  $\bullet$  LED **3**、产品功能  $\bullet$  5~500ppm() RS485 Modbus RTU  $4-20MA$  0-10V  $0 - 255$  支持波特率:2400,4800,9600,19200,38400,115200(默认 9600) **4**、型号说明

<span id="page-2-5"></span><span id="page-2-4"></span><span id="page-2-3"></span>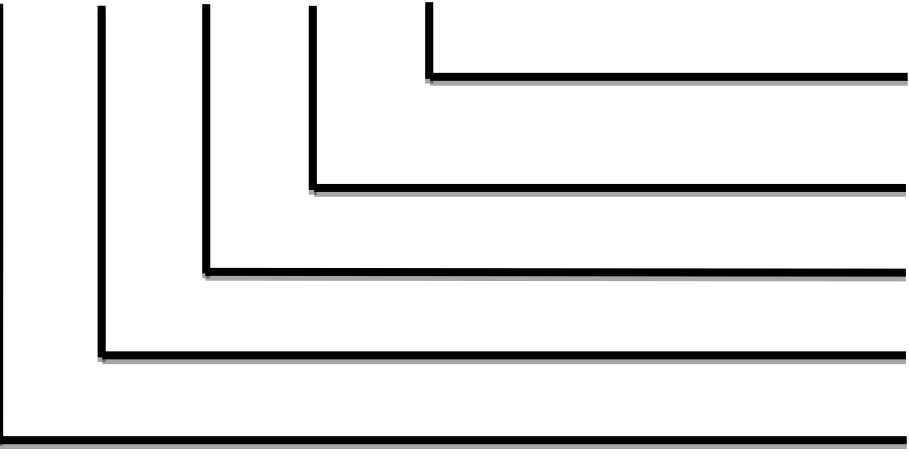

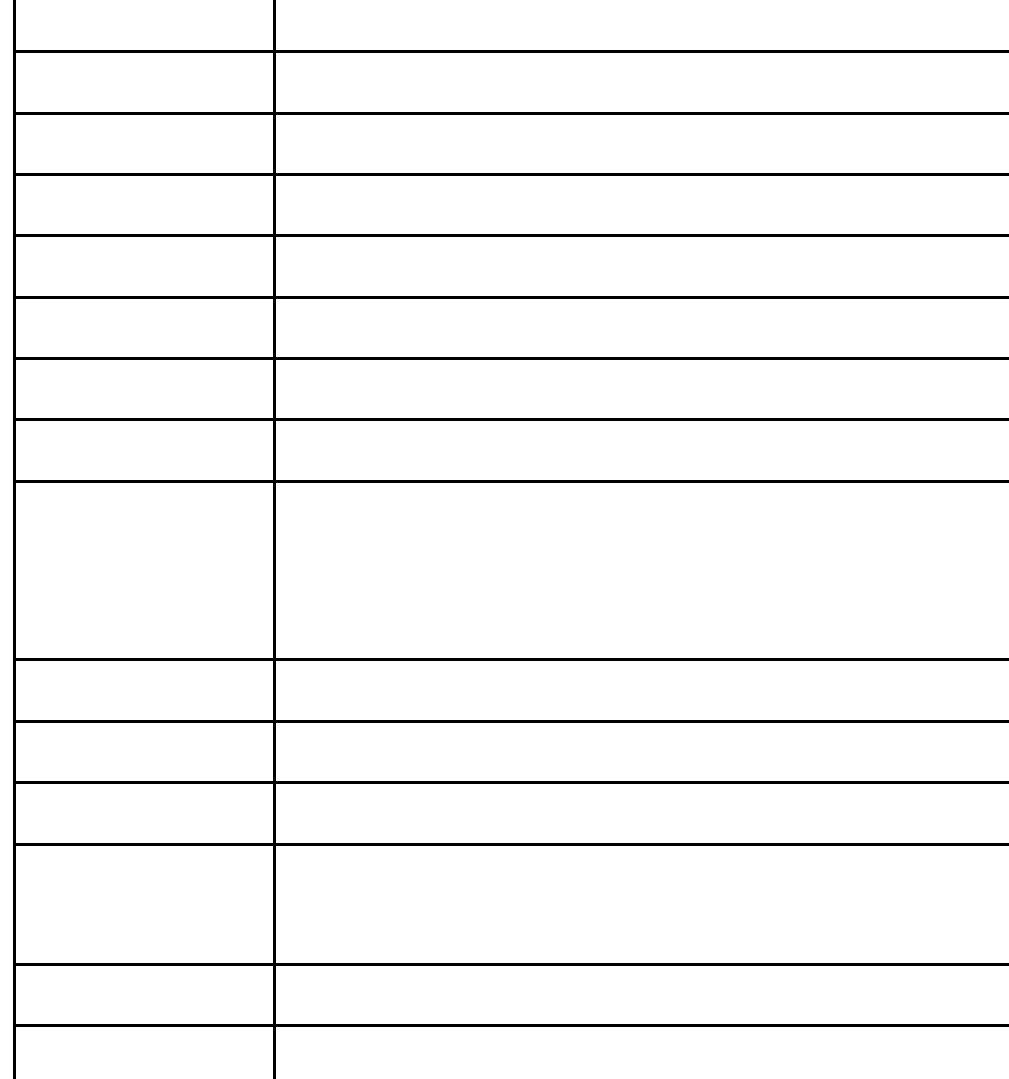

### <span id="page-4-1"></span><span id="page-4-0"></span>**1**、**RS485** 接线

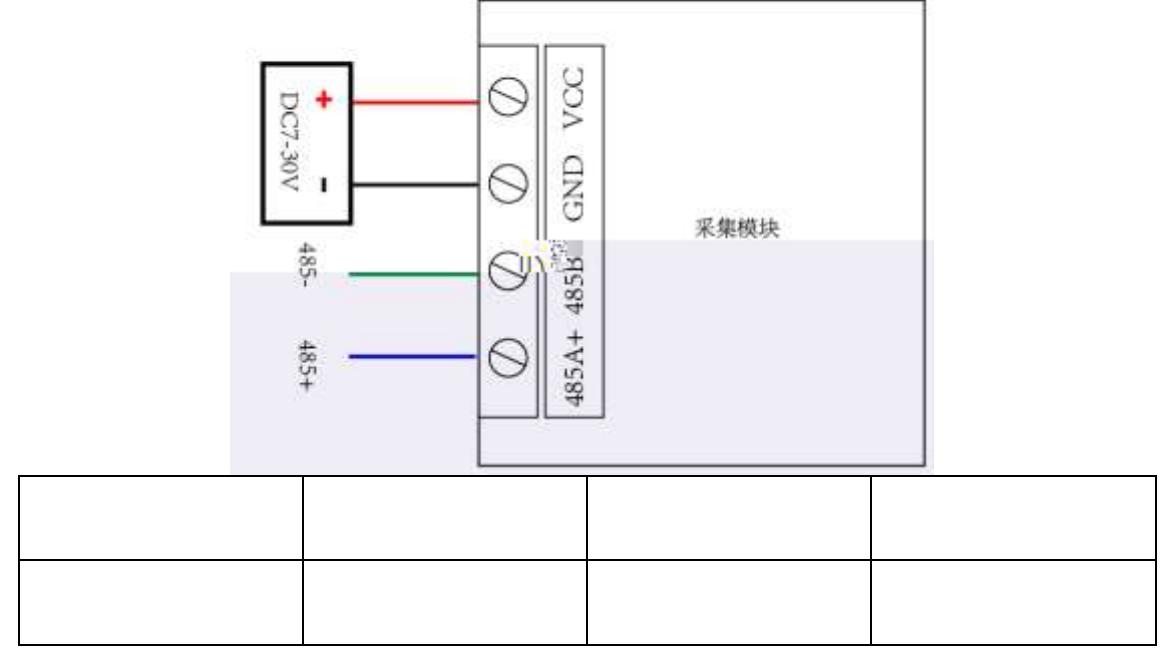

<span id="page-4-2"></span>2 **4-20MA/0-10V** 

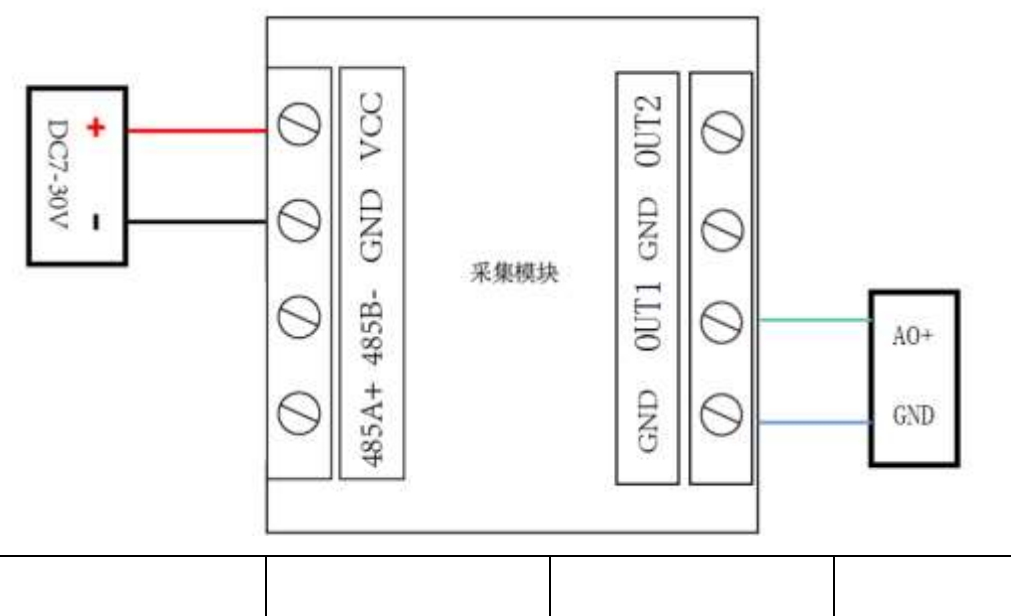

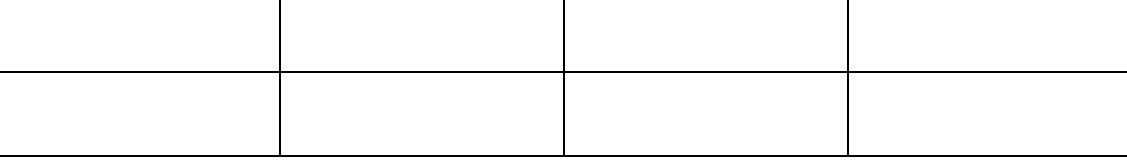

<span id="page-5-0"></span>**1**、**RS485** 级联接线方式

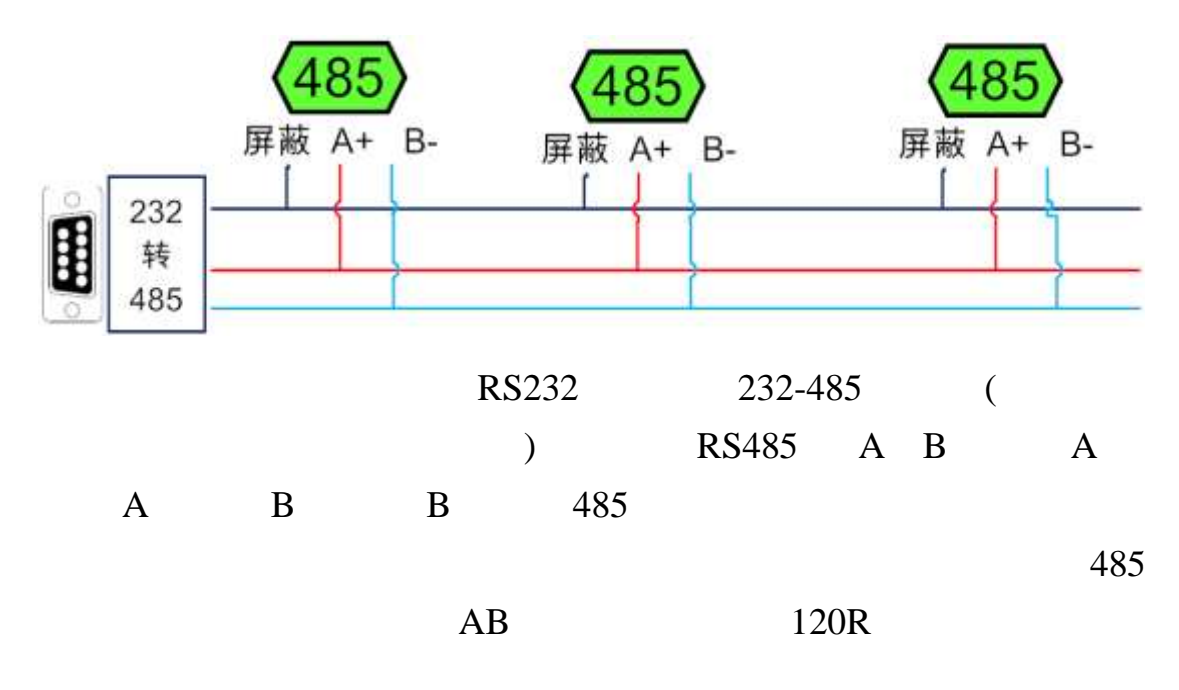

**2**、模拟量接线方式

### **1**、通讯协议说明

modbus and the modbus in the set of  $\mathbb{R}$  modbus in the set of  $\mathbb{R}$  and  $\mathbb{R}$  are set of  $\mathbb{R}$  and  $\mathbb{R}$  are set of  $\mathbb{R}$  and  $\mathbb{R}$  are set of  $\mathbb{R}$  and  $\mathbb{R}$  are set of  $\mathbb{R}$  and  $\mathbb{R}$  ar

**MODBUS** 

Modbus

http://www.juyingele.com.cn/software/software/Modbus%20POLL

.rar

## 2 Modbus

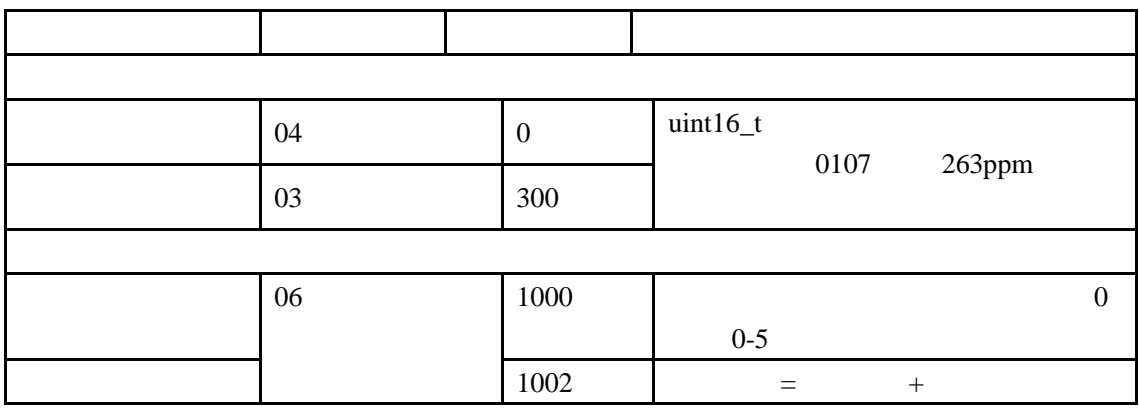

Modbus

PLC

 $1000$ 

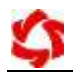

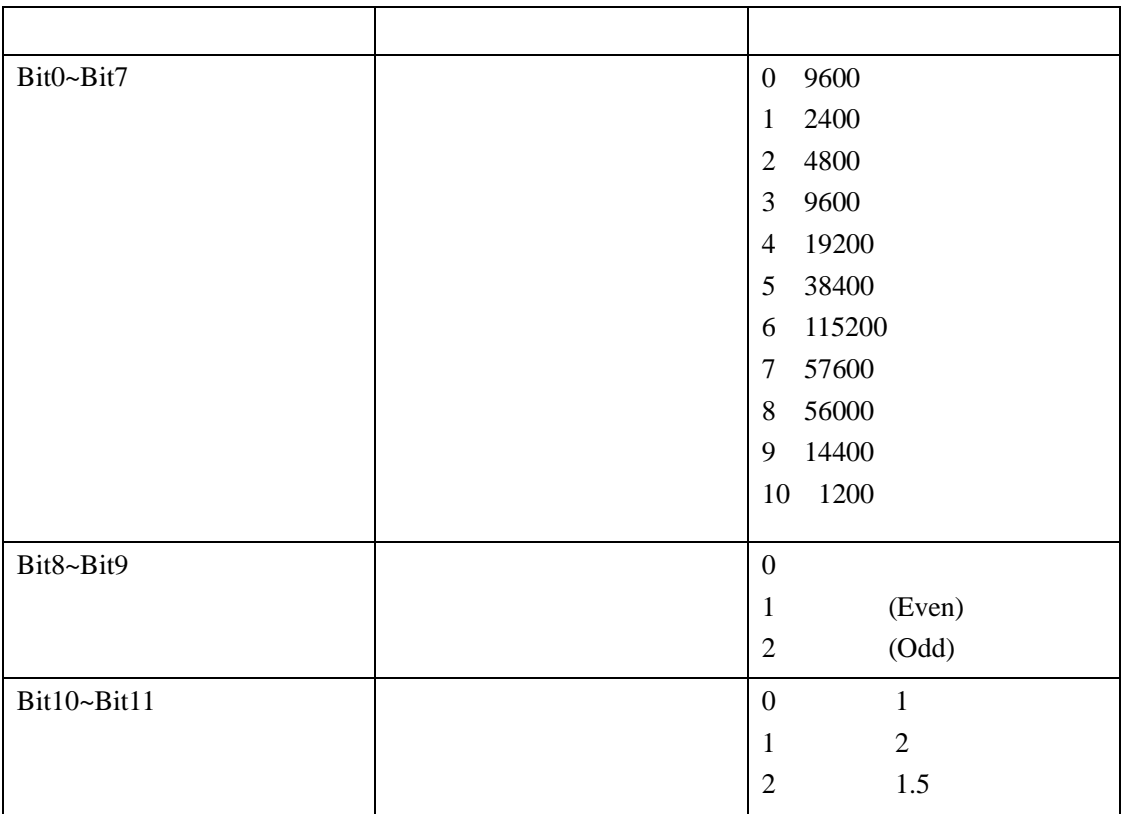

# **3**、指令列表

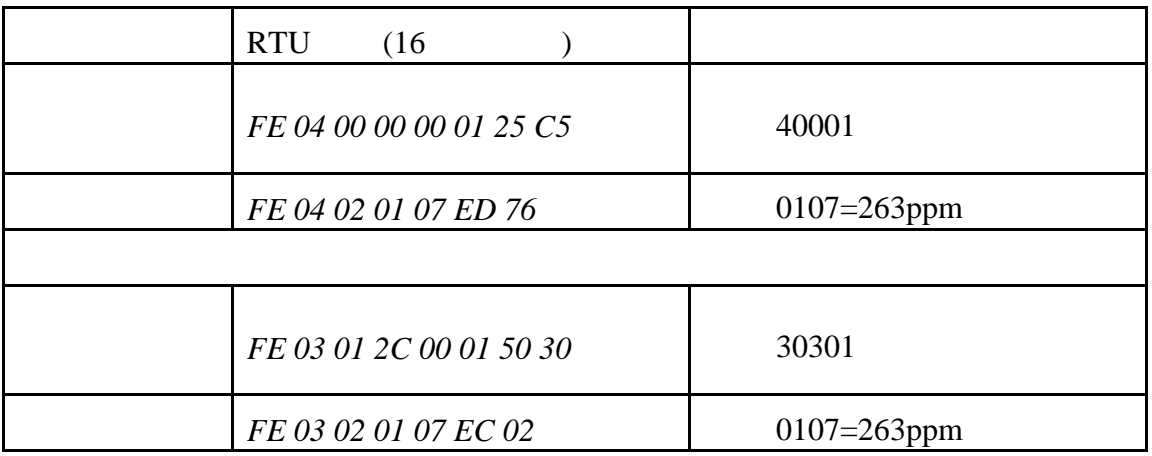

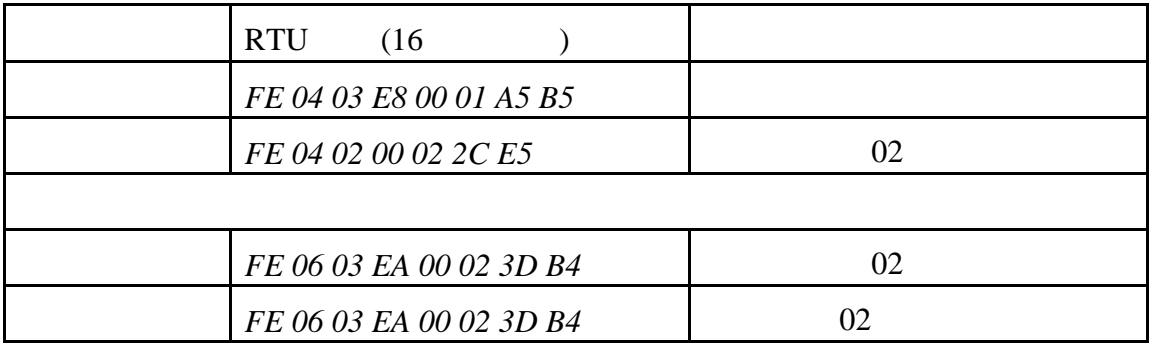

**4**、指令详解

### *FE 04 00 00 00 01 25 C5*

获取到的数据与实际值之间的关系为:实际值=返回值

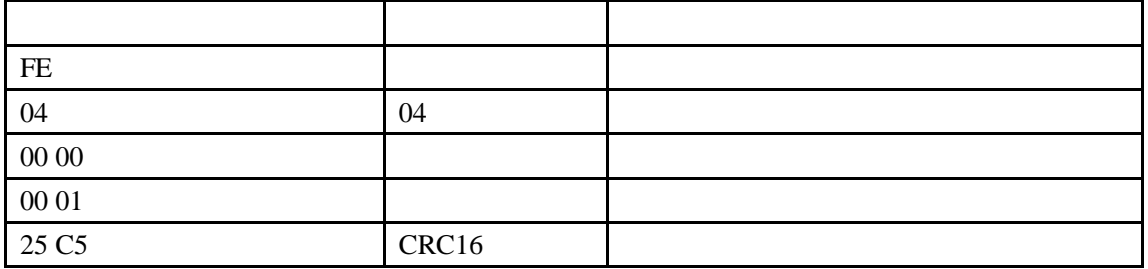

#### *FE 04 02 01 07 ED 76*

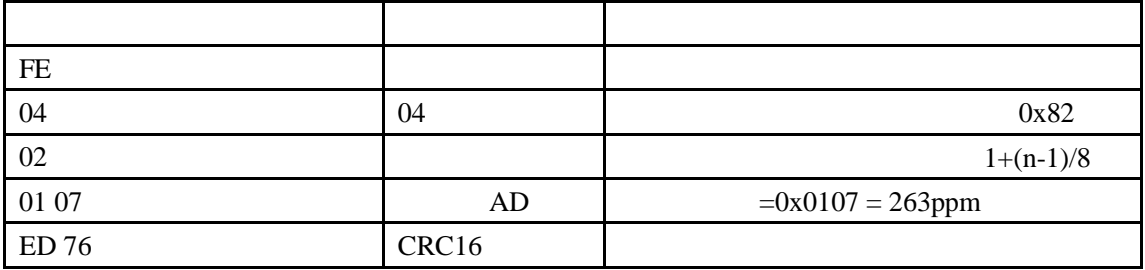

*FE 06 03 EA 00 02 3D B4*

| FE       |       |  |
|----------|-------|--|
| 06       | 06    |  |
| 03 EA    |       |  |
| $00\;02$ |       |  |
| 3D B4    | CRC16 |  |

### *FE 06 03 EA 00 02 3D B4*

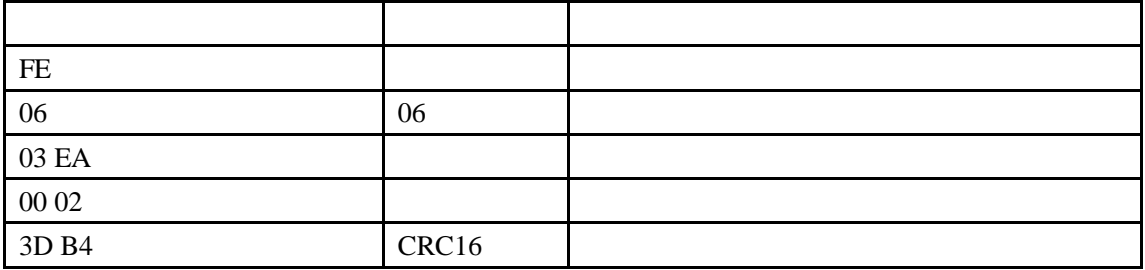

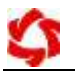

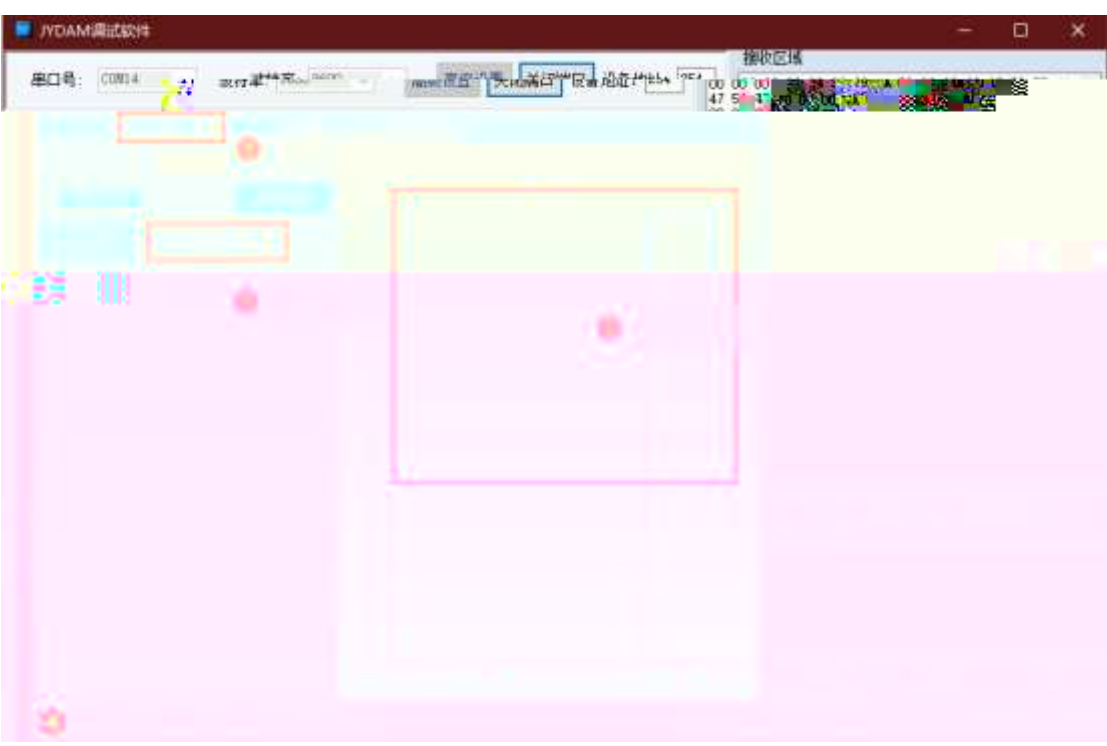

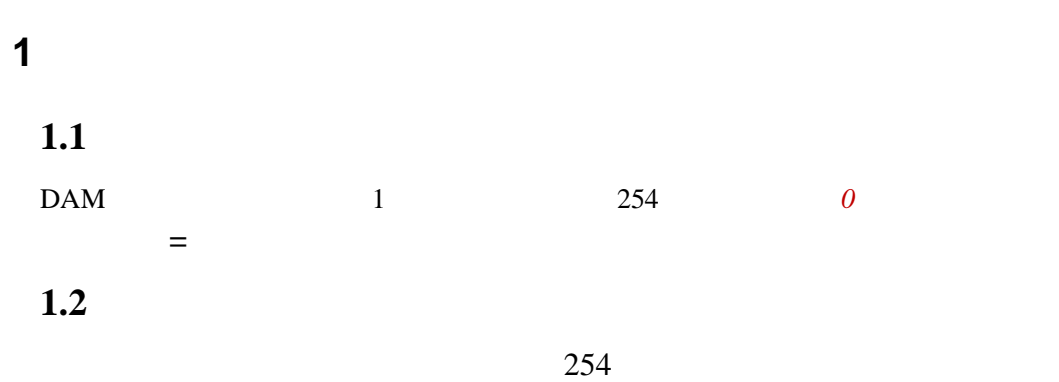

模拟量输出 配置参数 控制DI/DO 模拟量输入 产品信息 产品ID JY741perWx55WqSy DO数里 8 1705 生产日期 产品型号 74 ID不匹配 DI数里 8  $\overline{001}$ 设备次序 <del>紅</del>数里 8 设备地址 1 查看地址 已注册 □ 模拟设备 .<br>\*\*\*\*\*

**1.3**、偏移地址的设定与读取

JYDAM

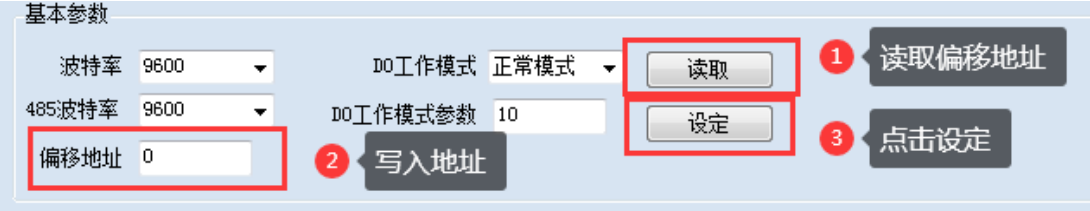

**2**、波特率的读取与设置

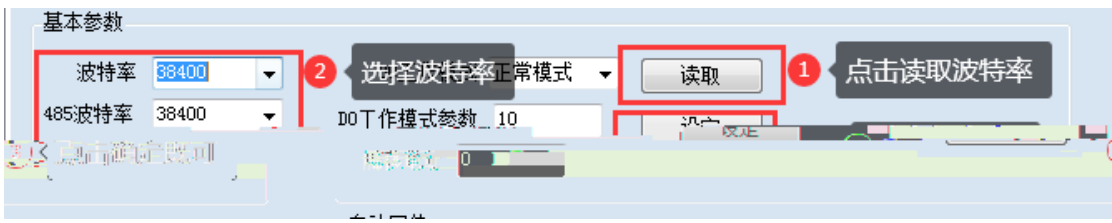

 $\blacksquare$ 

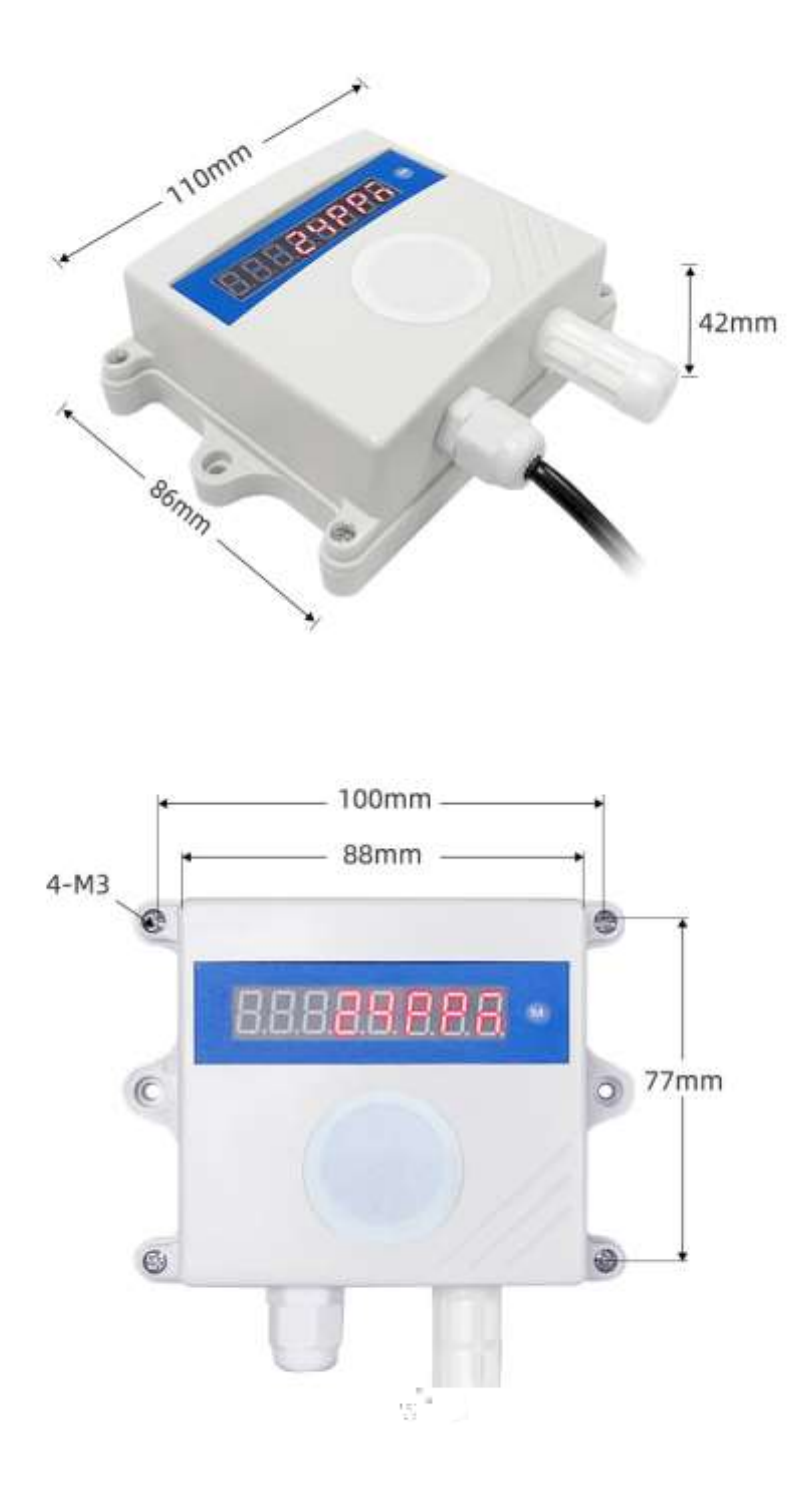

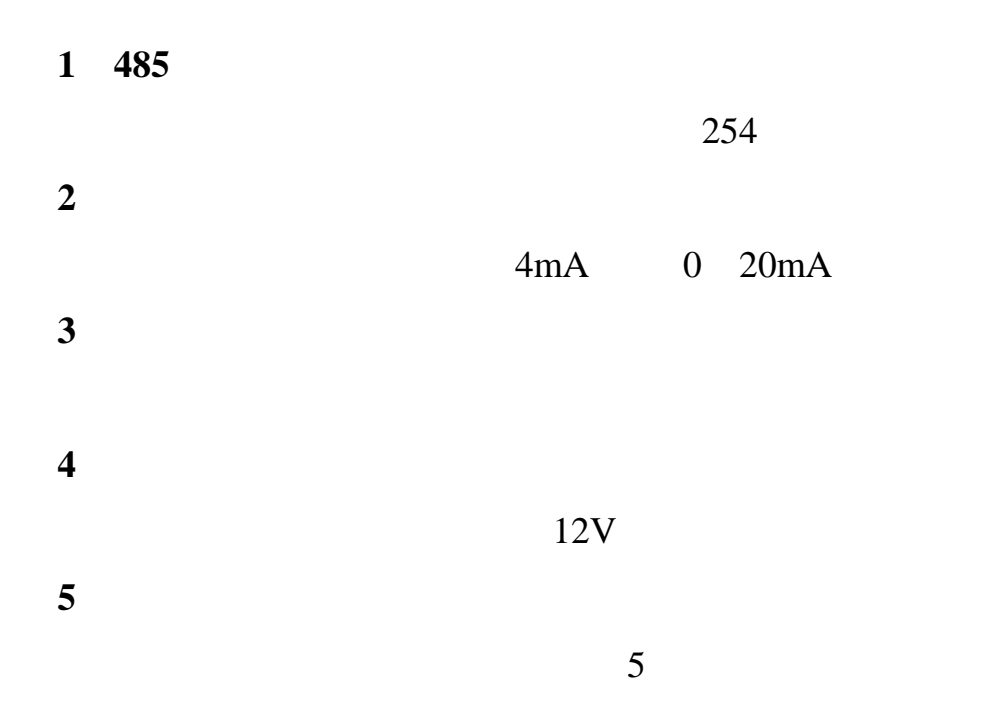

联系电话:400-6688-400 010-82899827/1-803

联系 QQ 3323725294 2986784459

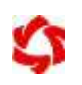